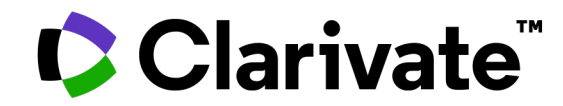

## Boldly Going: Discover Your Past with Ancestry Library Edition

06/14/2023

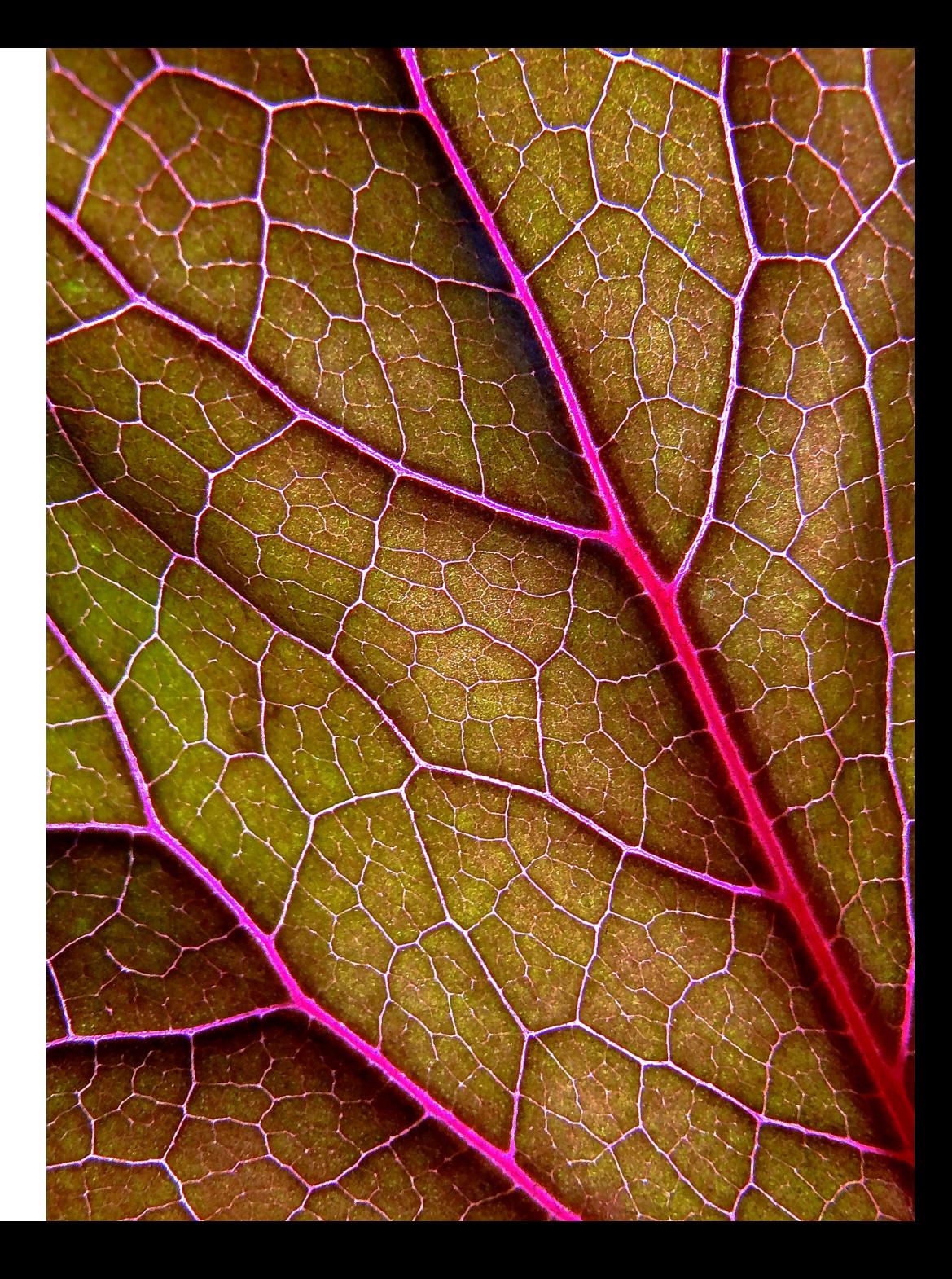

# **Session**

### **Objectives** • **By the end of this session, you will be able to:**

- Locate collections in Ancestry Library Edition
- Explain the differences between Ancestry Library Edition and HeritageQuest Online
- Recall where to find further help

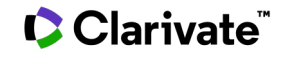

### **What is the Difference**

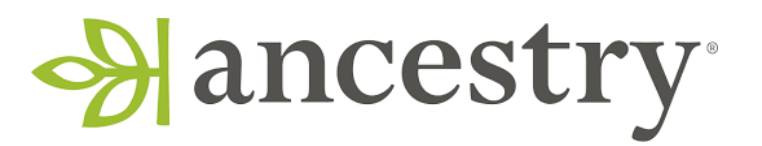

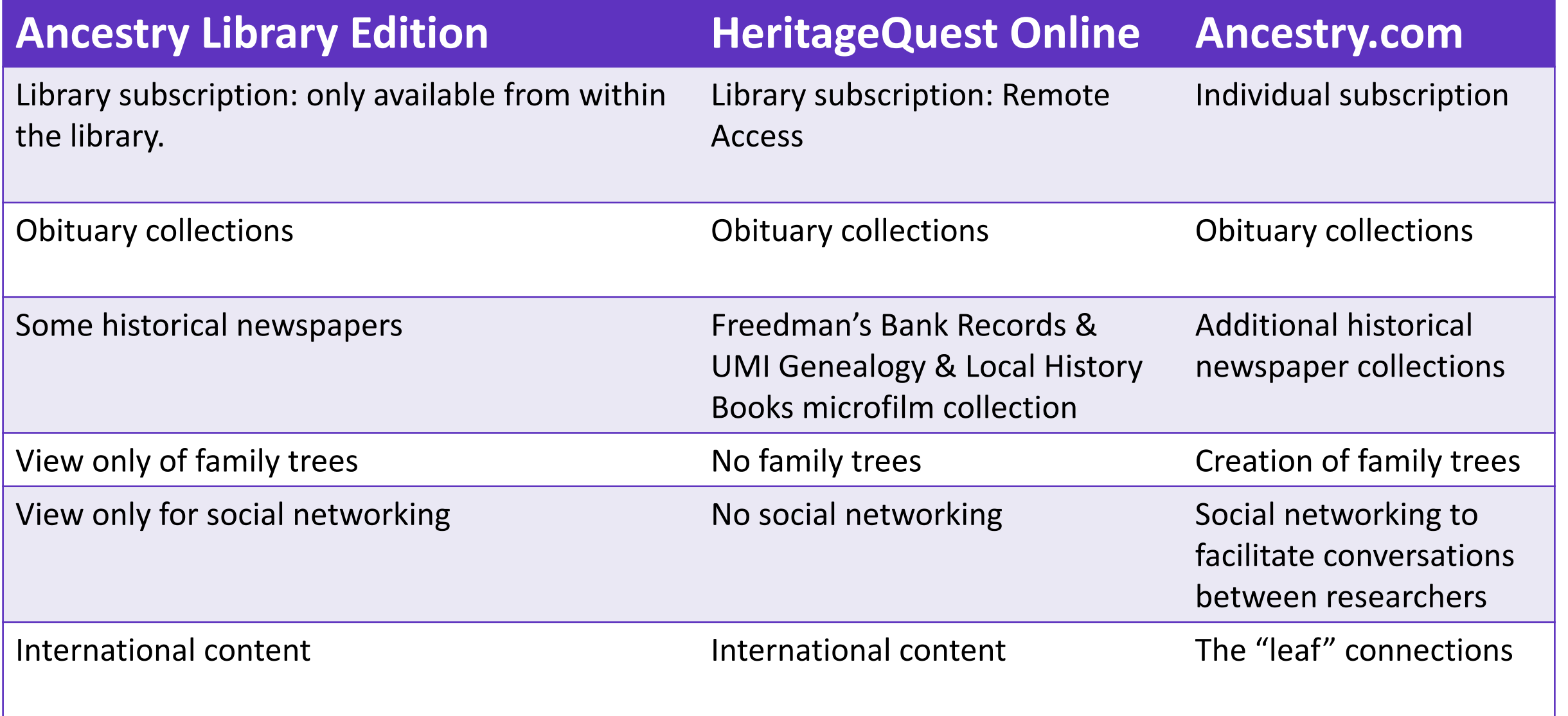

### **What is Ancestry Library Edition?**

Popular and recently added collections include:

- **U.S. collections**
- **Canadian collections**
- **U.K. collections**.
- **Other international collections**
- **Military collections**
- **Multimedia collections**

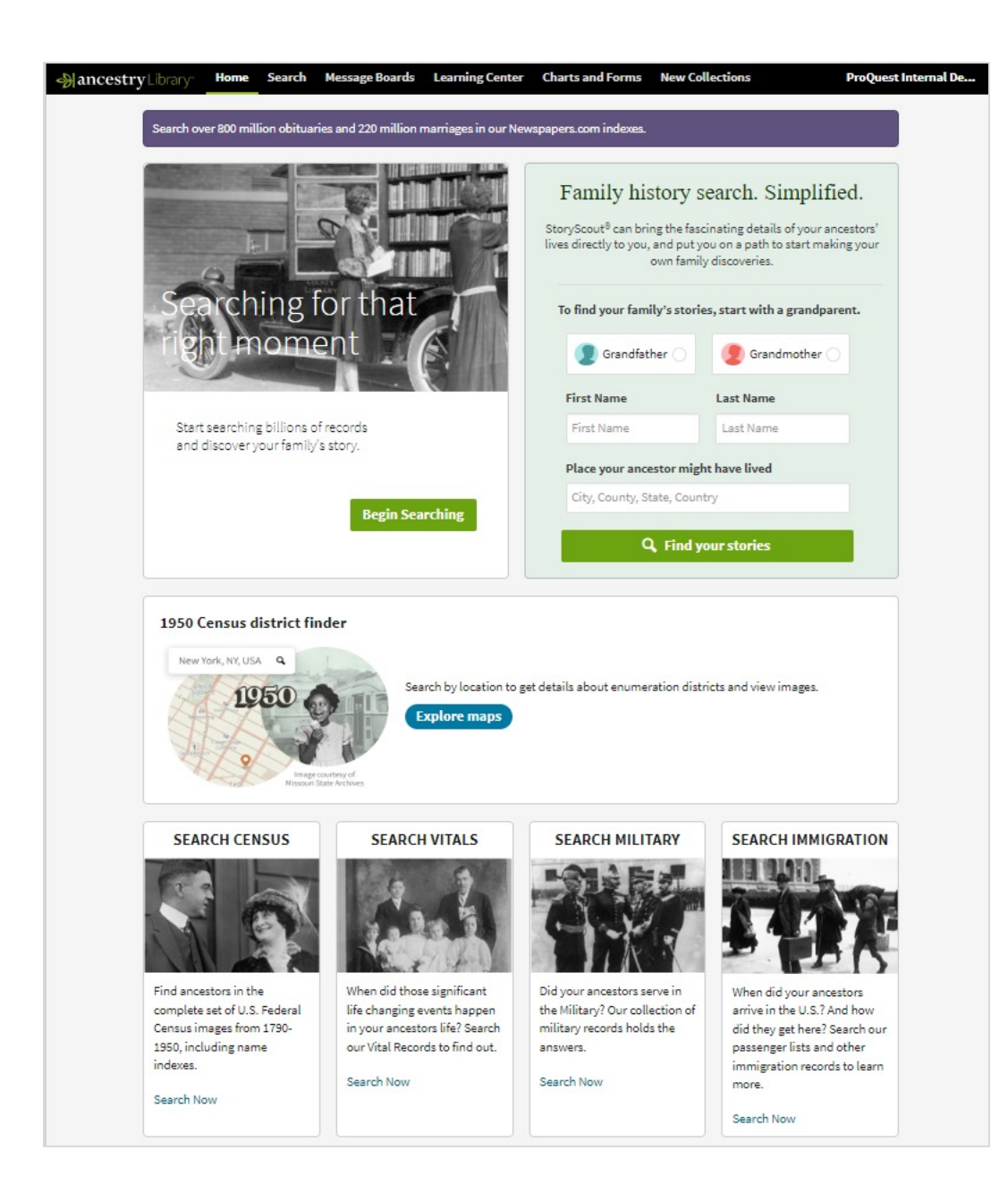

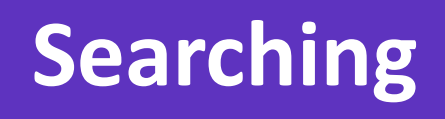

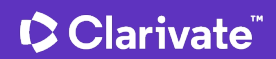

### **Ancestry Library Edition: Homepage**

- 1950 U.S Census District Finder
- Census
- Vitals

- Military
- Immigration
- Explore Quick Links

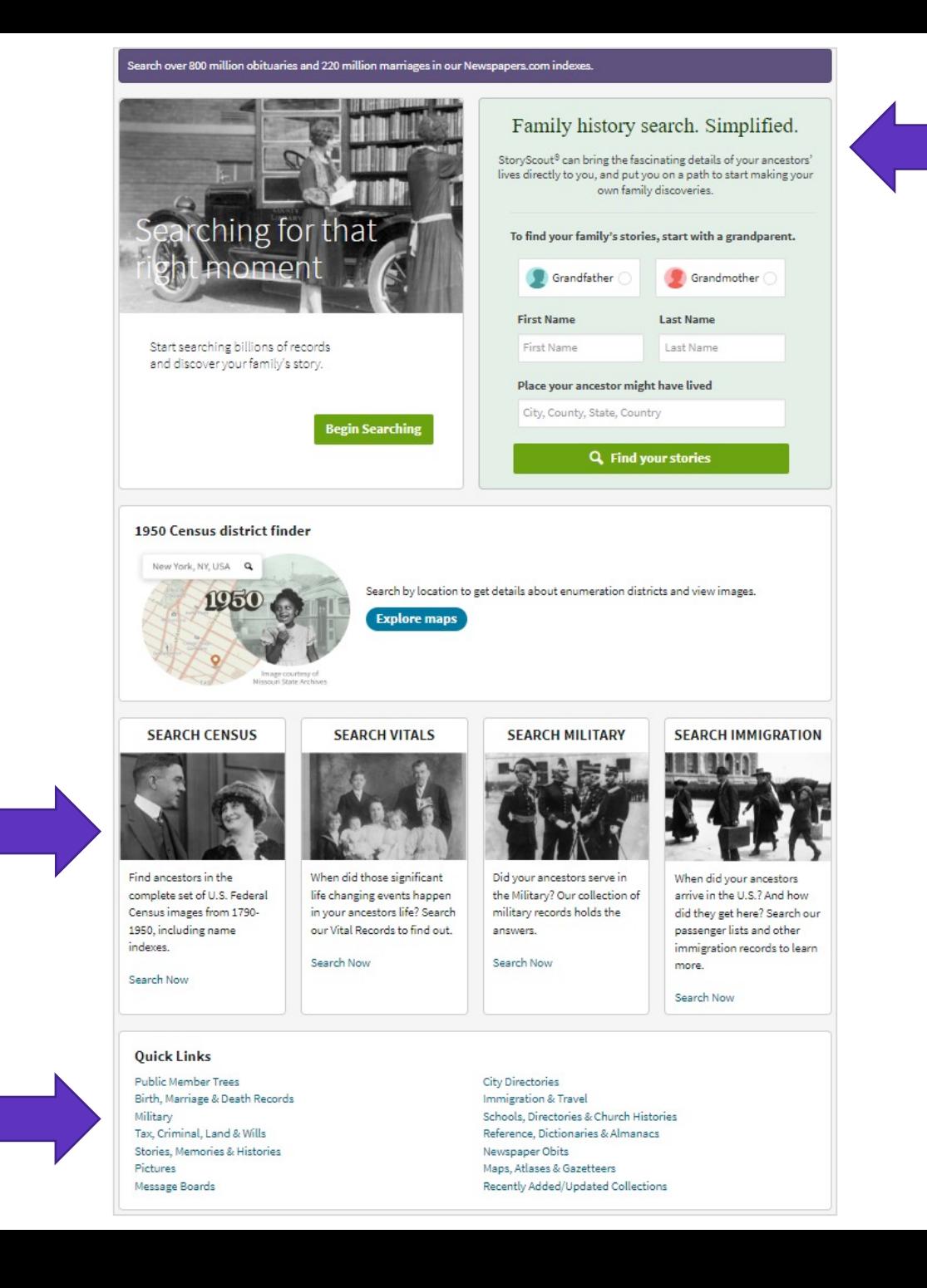

### **Search**

- Simple search
- Link to expand search
- Explore by location
- Links to collections

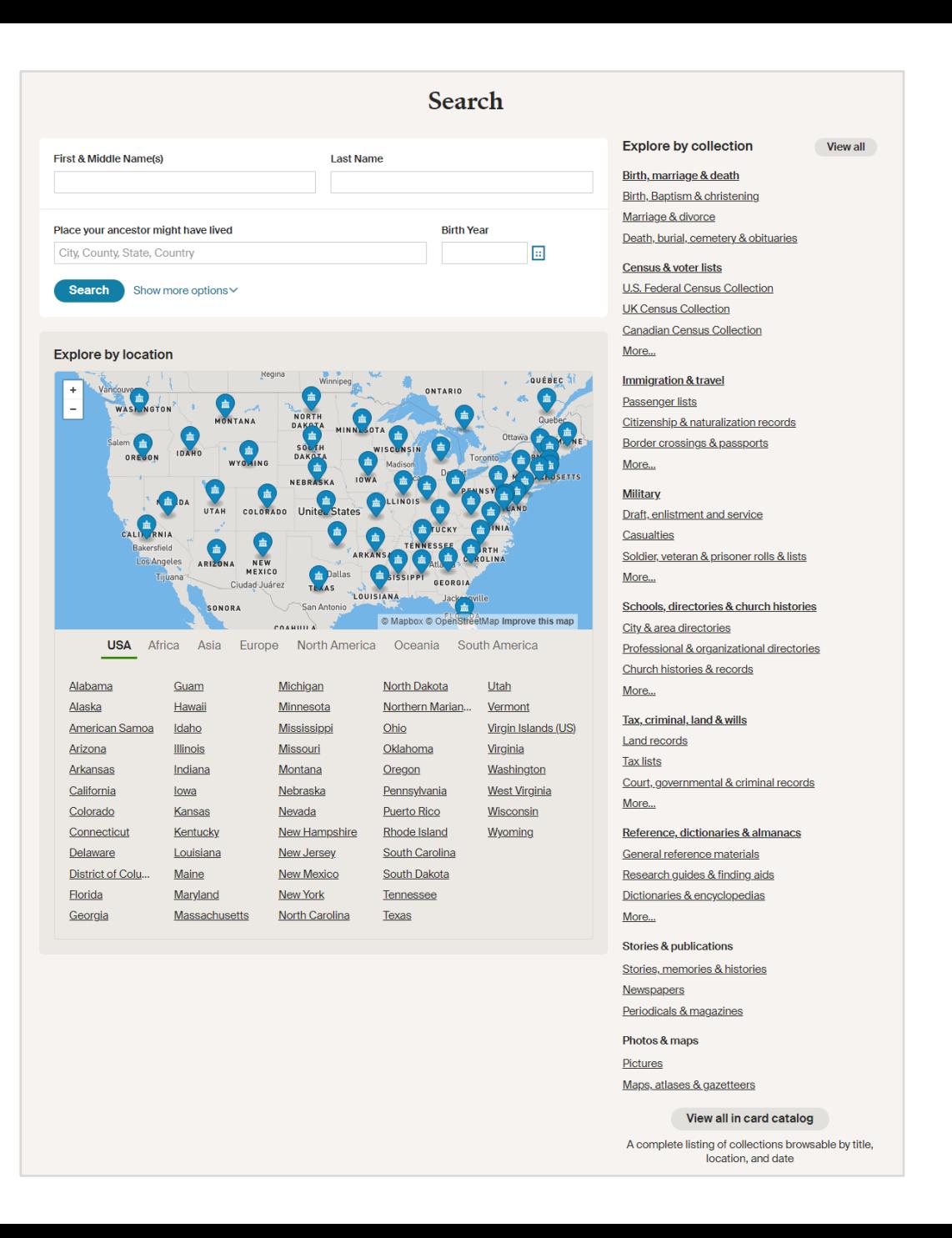

### **Advanced Search**

- If multiple surnames or known by first/middle, try both fields
- Try broad searches first
- Be flexible in your search
- Use truncation symbols to expand options or when you are unsure of a spelling
- Use quotation marks around two or more words

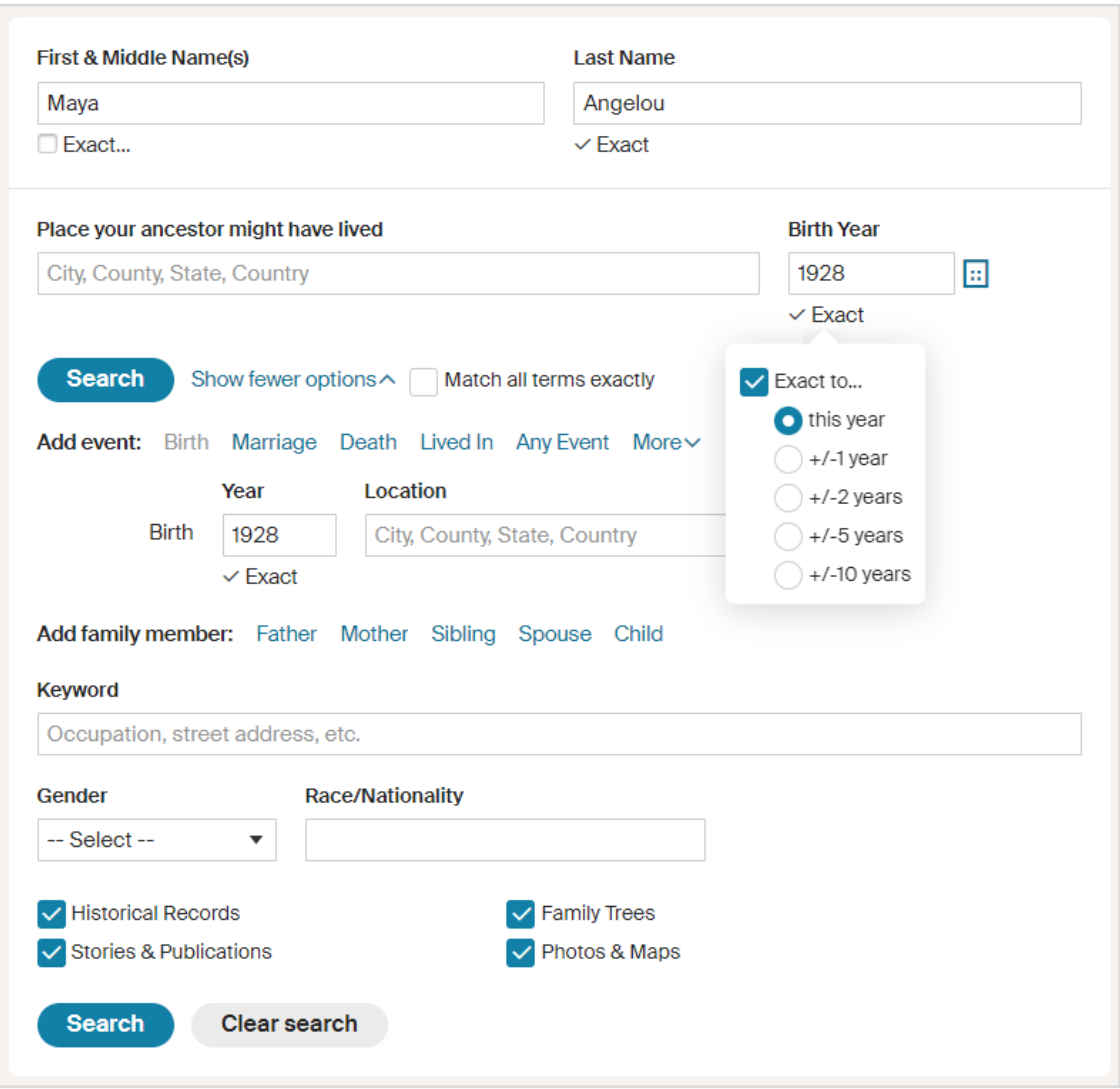

### **1950s Census & District Finder**

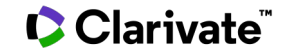

### **What's in the 1950 Census?**

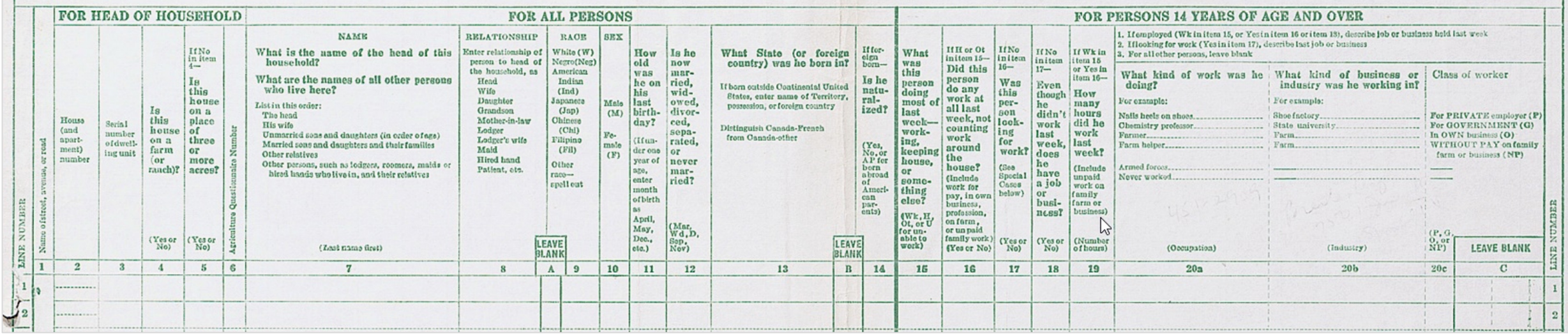

- Name and Address
- Relationship to Head of Household
- Race, Sex, Age, Marital Status
- State or country born in
- *What was this person doing most of last week – working, keeping house, or something else?*
- *Did this person do any work at all last week, not counting work around the house? (Includes work for pay, in own business, profession, on farm, or unpaid family work.)*
	- *If yes, How many hours did he work last week? (Include unpaid work on family farm or business?)*
- What kind of work and business

### **C** Clarivate

### **Questions for Sample Lines from 1950 Census**

- Additional questions asked of six persons whose name fell on a Sample line
	- A year ago same house, on a farm, same county
	- What country was mother and father born in
	- Highest grade attended
	- Last year's income
	- Armed Forces service
- Person on last sample line asked several more questions
	- Previous jobs
	- Marital history
	- Children born

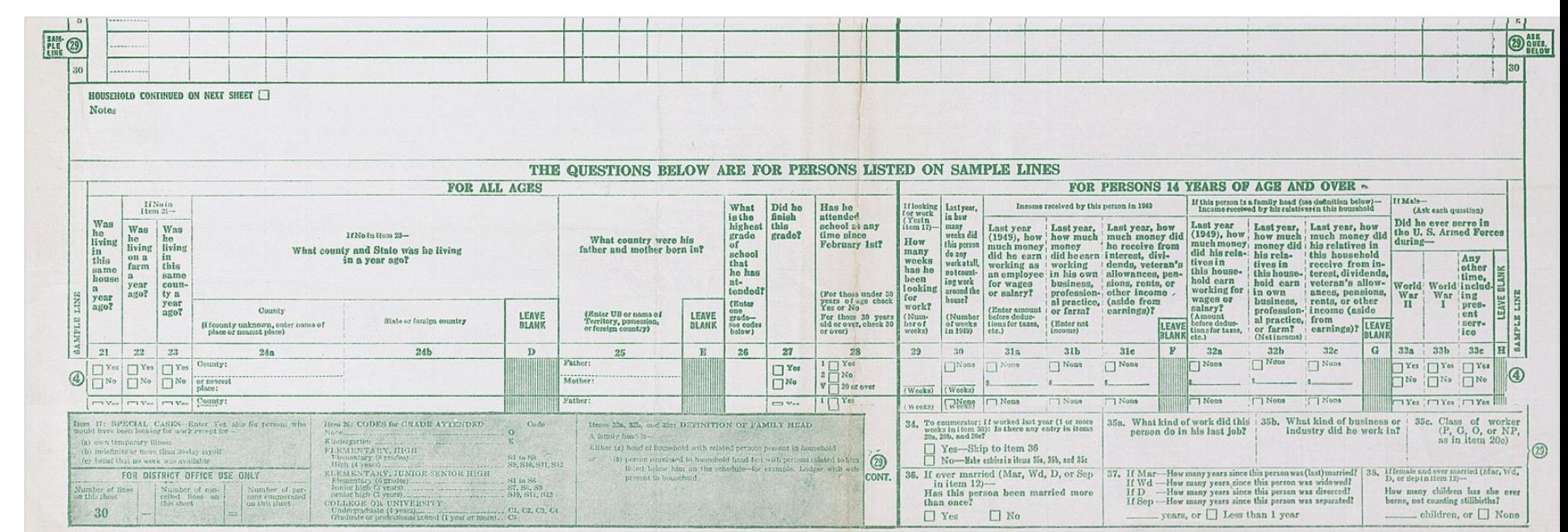

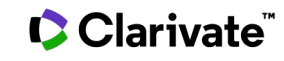

### **Search the 1950 Census district finder**

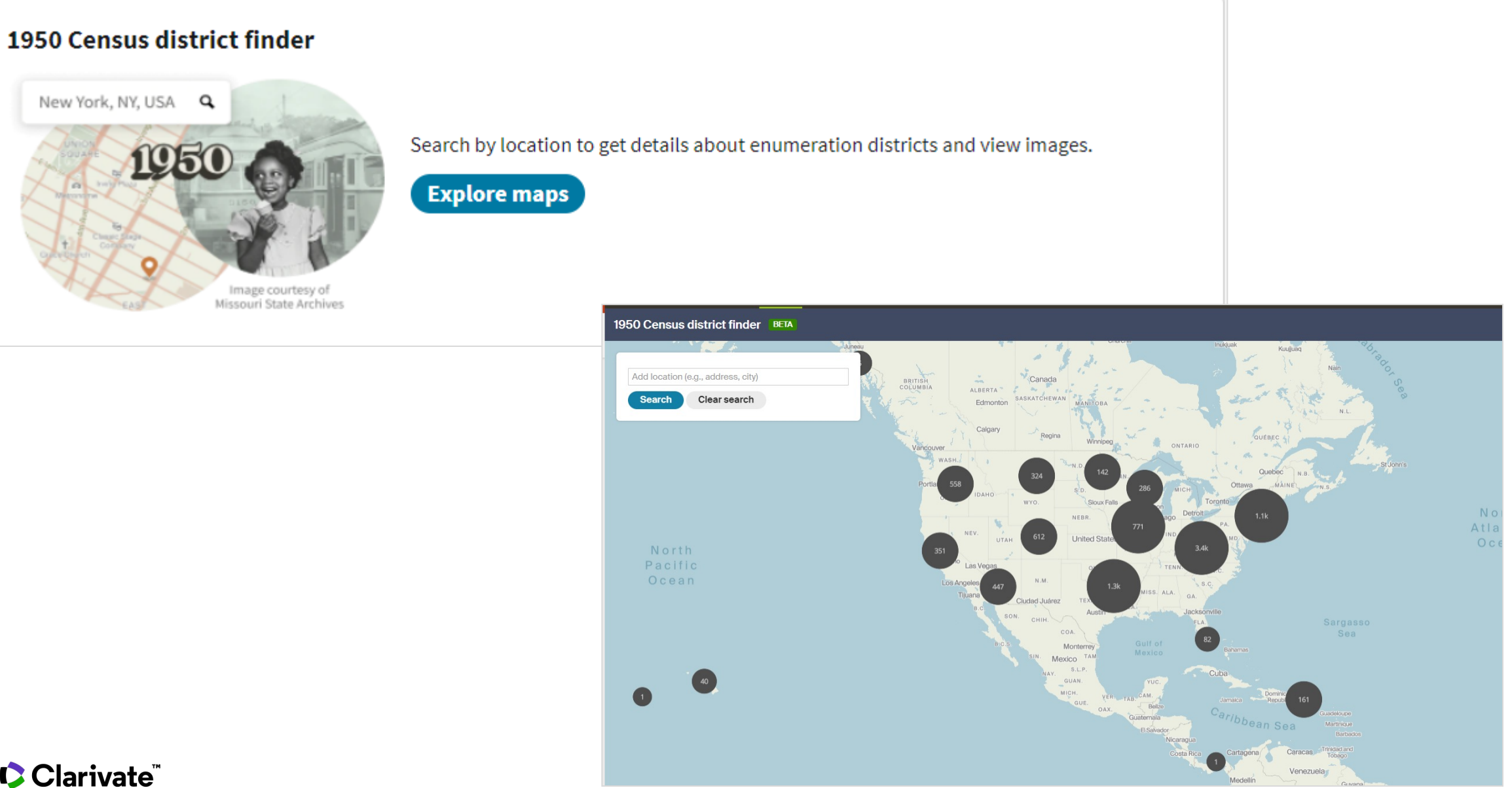

### **1950 Census district finder**

1950 Census district finder BETA

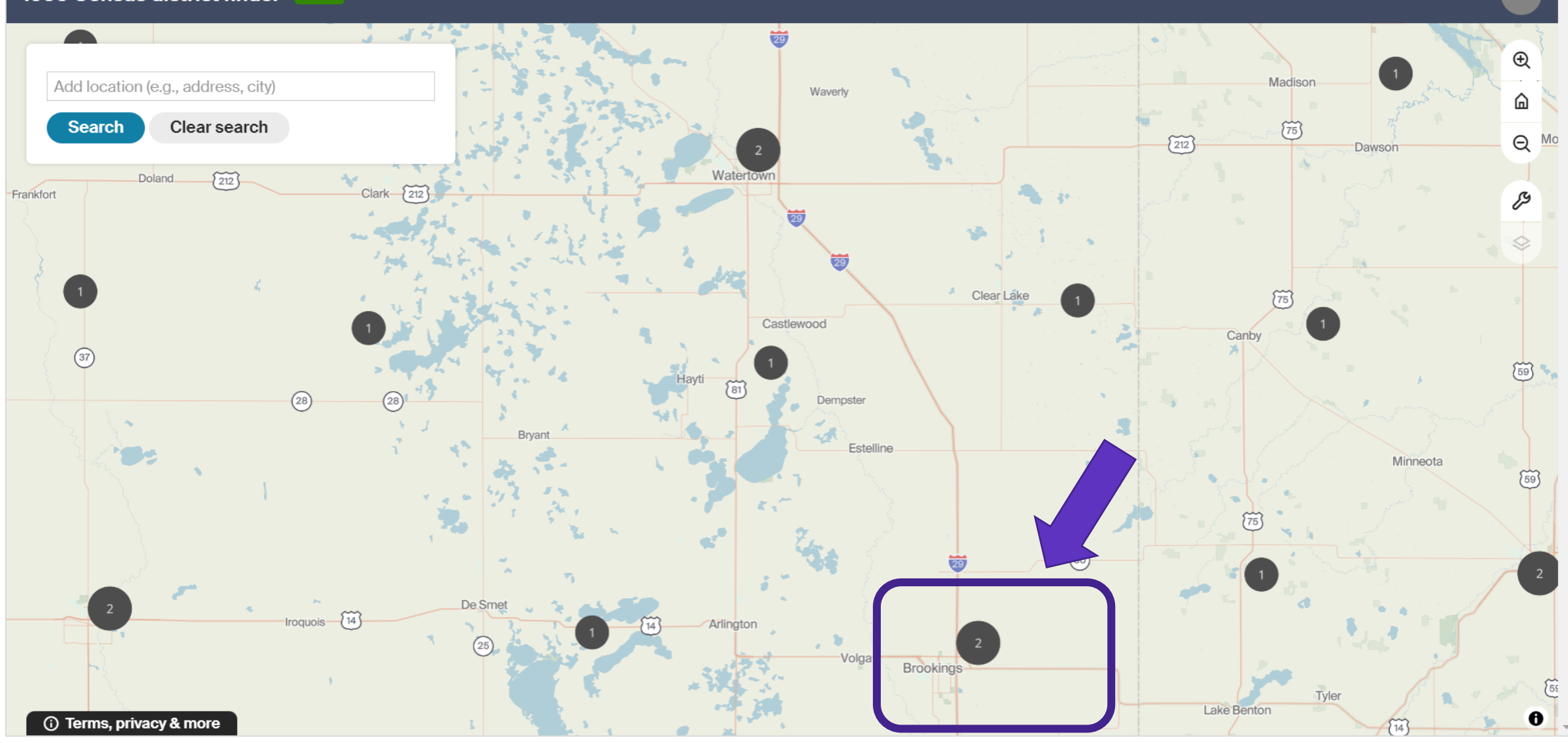

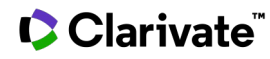

### **Selected Districts**

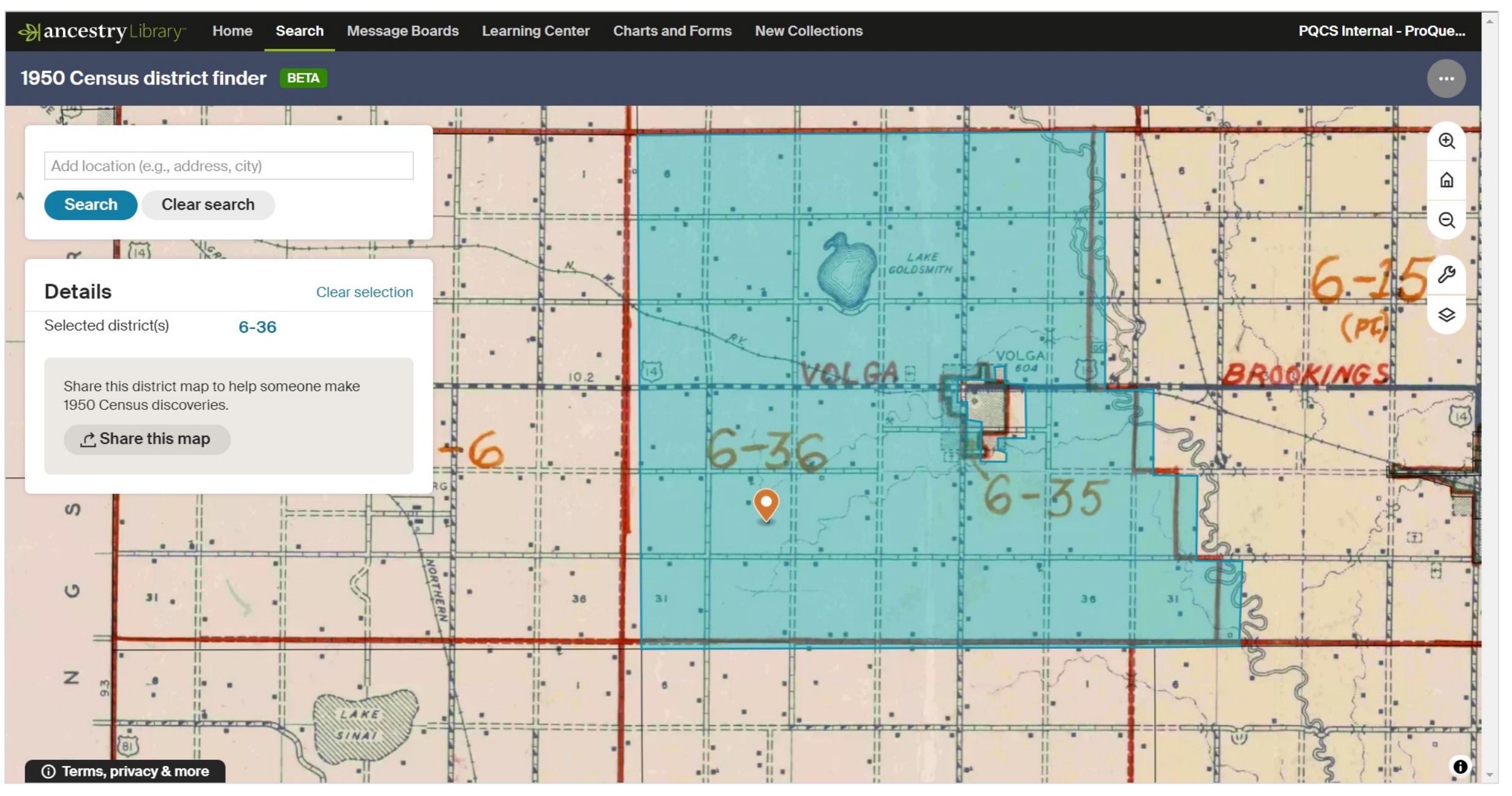

# **Example Search**

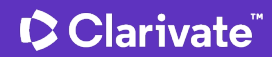

### **Military Records: Search**

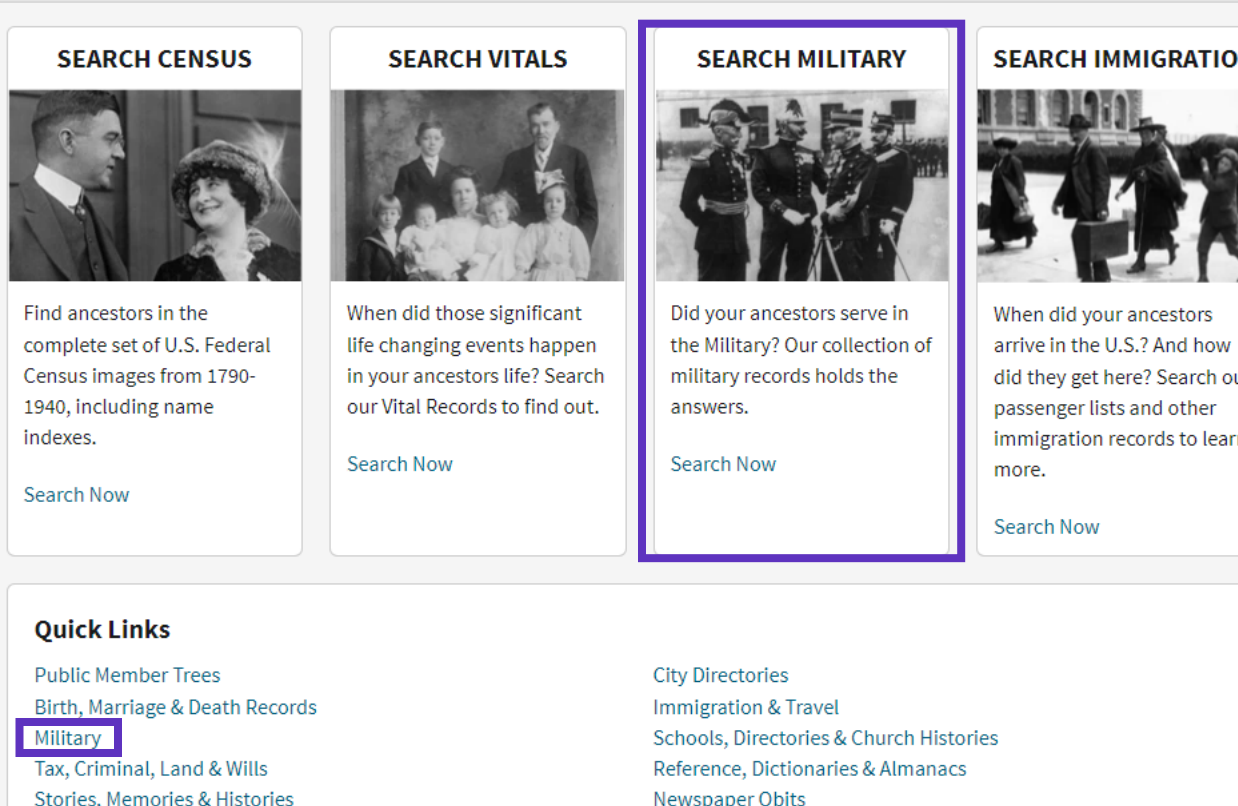

ones & risecries Pictures Message Boards

Maps, Atlases & Gazetteers Recently Added/Updated Collections

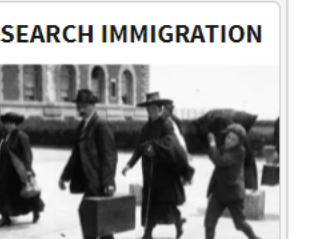

did they get here? Search our immigration records to learn

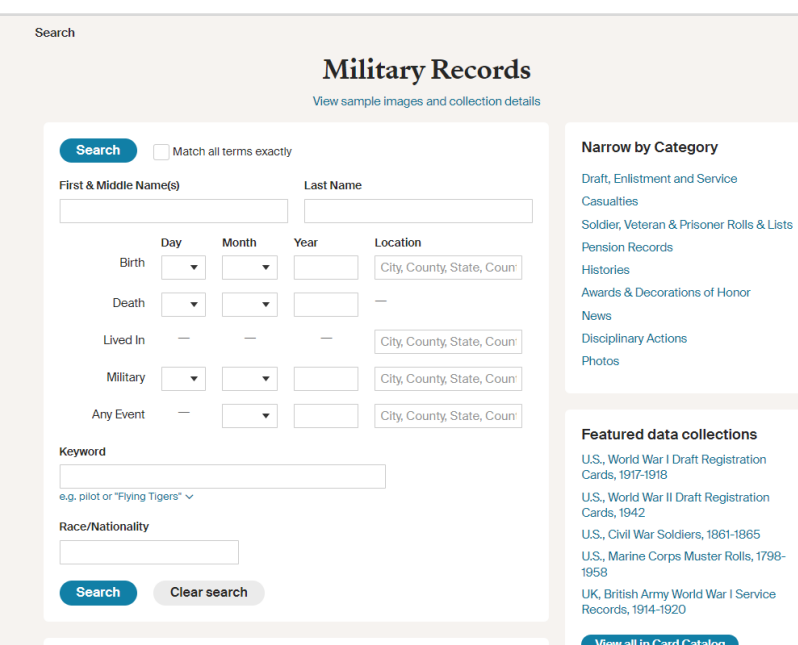

#### **Collection Information**

When researching in military records, it is helpful to determine when and where in the armed service a soldier served, and whether he or she was in the enlisted ranks or an officer. Clues may be found in family stories, old newspaper clippings, correspondence. scrapbooks, journals or diaries, service medals and memorabilia, and photographs of the soldier in uniform. The grave marker of a veteran may contain information about military service as well. Military records may have been created in peacetime or during time of war, depending on the record type, and you may even find military records for ancestors who never served. For example, the U.S. World War I Draft Registrations include records for 24 million men, both immigrant and U.S. citizens, who were born between about 1872 and 1900. Many of these men were never called up for service. Military records are wonderful sources that provide unique facts and insights into the lives of men and women who have served in the armed forces. They may include dates of birth and death, residence, names and addresses of family members, military rank and affiliation, among other details. The types of records you'll find in this category include draft records, service records, pension records, bounty land records, claim records, and military histories

### **Military Records: Results**

 $\frac{1}{2}$ 

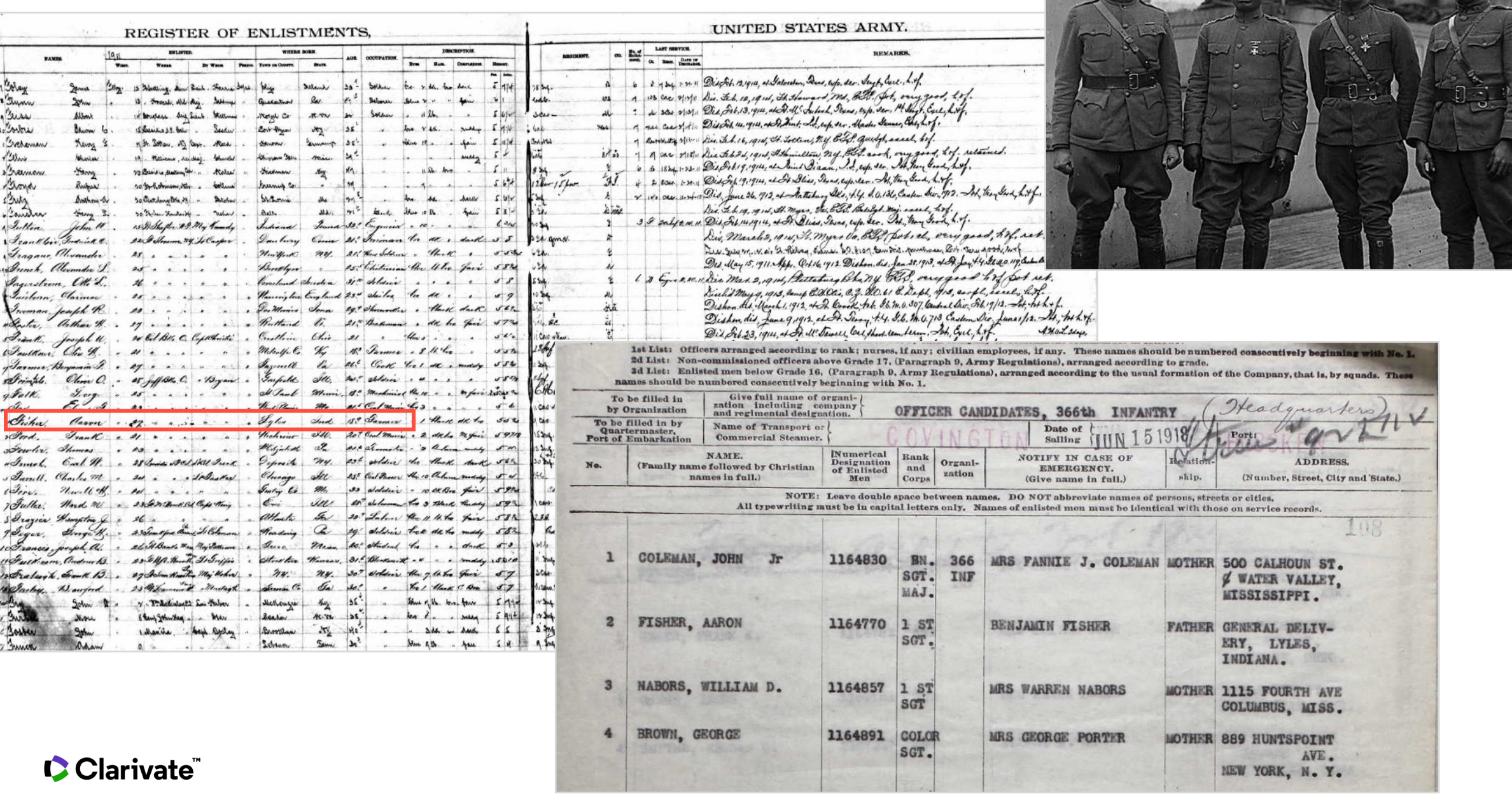

**Saving Your Finds**

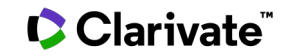

### **Sending Discoveries Home**

# **Send Your Find Home!**<br>Enter your email address and we will

send you a link to your personalized<br>Discovery Page where you can view and download all of the great finds you make<br>while here.

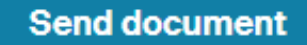

We value your privacy. <u>Read our Privacy</u><br>Statement

凸 View printer-friendly

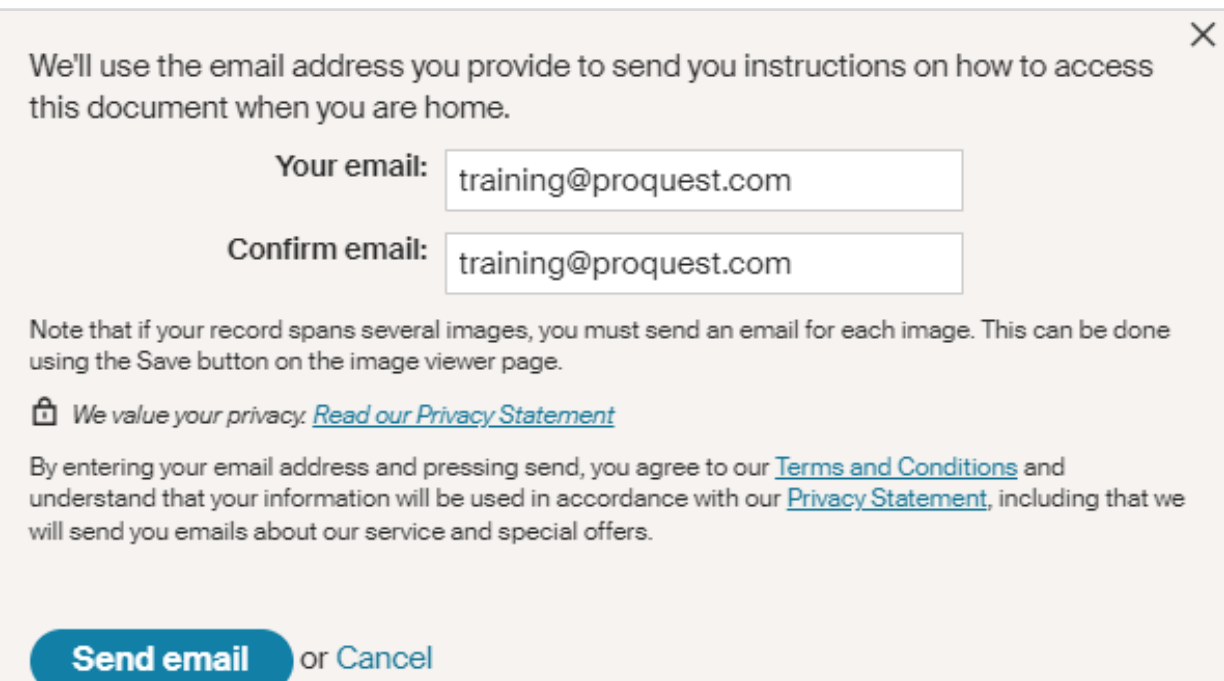

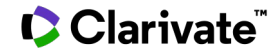

### **Link to Discovery Page**

### $\triangle$ ancestry

### • Emailed a link to Discovery page which keeps a running list A new entry has been posted on your discovery page.

Your latest find was on Thursday, July 21, 2022 at PQCS Internal -**ProQuest Associate Account - CCSL** 

• More FAQ's are available on the Discover Page

View vour discoveries can only be seen by our original  $\mathbf{V}$ the your discover

> **Support Center** View this email online Email Preferences Privacy Statement Terms and Conditions

@2022 ANCESTRY Ancestry.com Operations Inc. 1300 W. Traverse Parkway, Lehi, UT 84043, USA

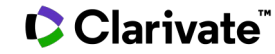

### **Putting It Together**

#### Bonus Tips:

- Worksheets from Ancestry
- Start with yourself
- Follow the family tree
- List what you already know
- Interview relatives
- Get death records
- Follow leads and clues
- Search census records
- Search local sources

Clarivate

Revisit your research regularly

### **Charts and Forms**

Download these charts and forms to organize your research.

**Charts & Forms** Census Forms

#### **Ancestral Chart**

An ancestor chart records the ancestors from whom you directly descend--those for whom you intend to compile a complete and correct family unit. It shows at a glance the progress you have made towards this goal and what remains to be done.

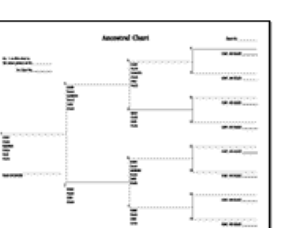

#### **Research Calendar**

The research calendar gives an account of every record source vou have searched and serves as a reminder of what you have already done and where you have found pertinent<br>information.  $\frac{1}{2}$  functions here to here to here to here to here to here to here to here to here to here to here to here to here to here to here to here to here to here to here to here to here to here to here to here to here to h

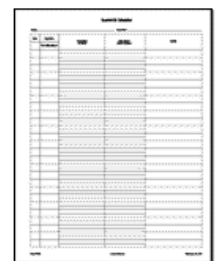

find an ancestral chart, a research calendar, a  $P$  bowindad form, a correspondence record, a correspondence record, a correspondence record, a cordinate  $P$ 

#### **Correspondence Record**

It is important to keep track of those with whom you have corresponded, the reasons for writing, and whether or not you have already received an answer.

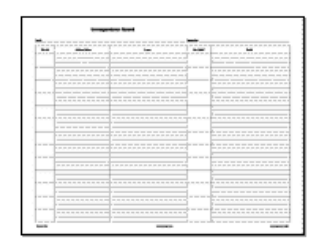

#### **Download Form**

#### **Download Form**

### **Research Extract**

Use the research extract sheets to summarize information which cannot be photocopied, for which there is no document in your possession, or for things such as deeds which may be timeconsuming or difficult to reread quickly when you need information from the copy you have.

**Download Form** 

### **Demo - Screenshots**

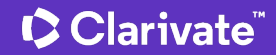

### **Census Records: U.S. Federal Census Collection**

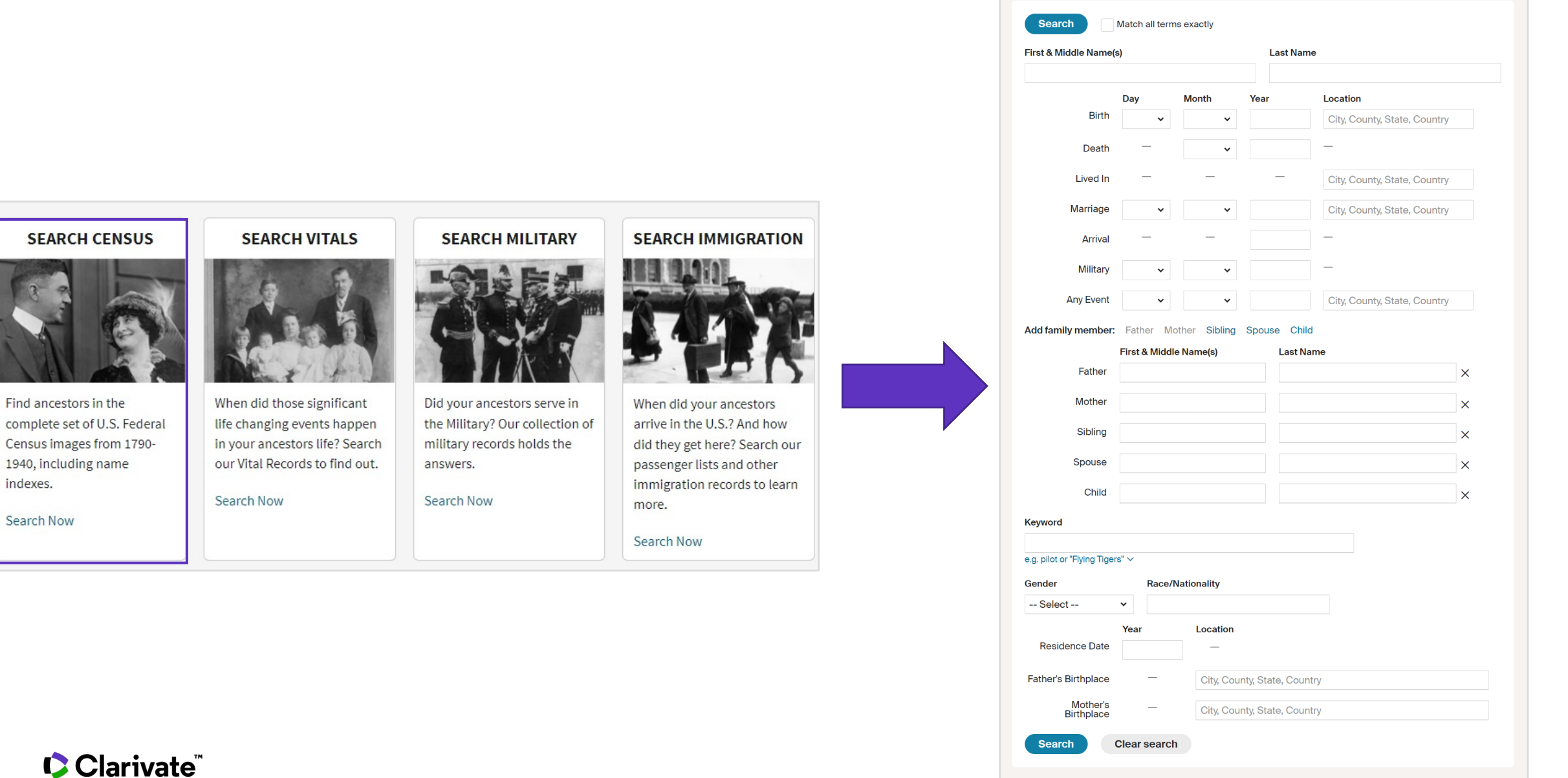

### **1940 U.S. Census: Dr. Martin Luther King, Jr**

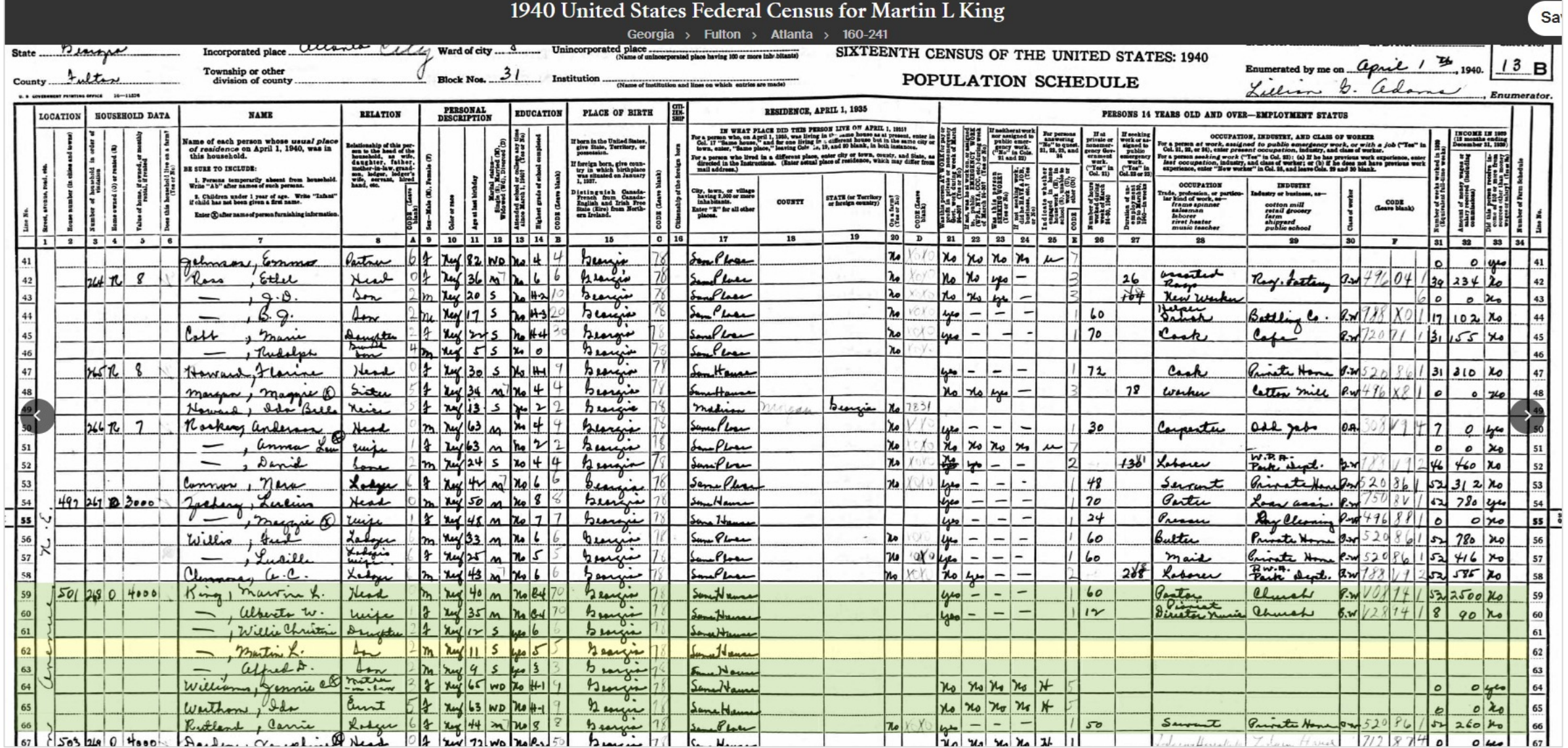

### **District Finder Example: 501 Auburn Ave**

#### 1950 Census district finder BETA

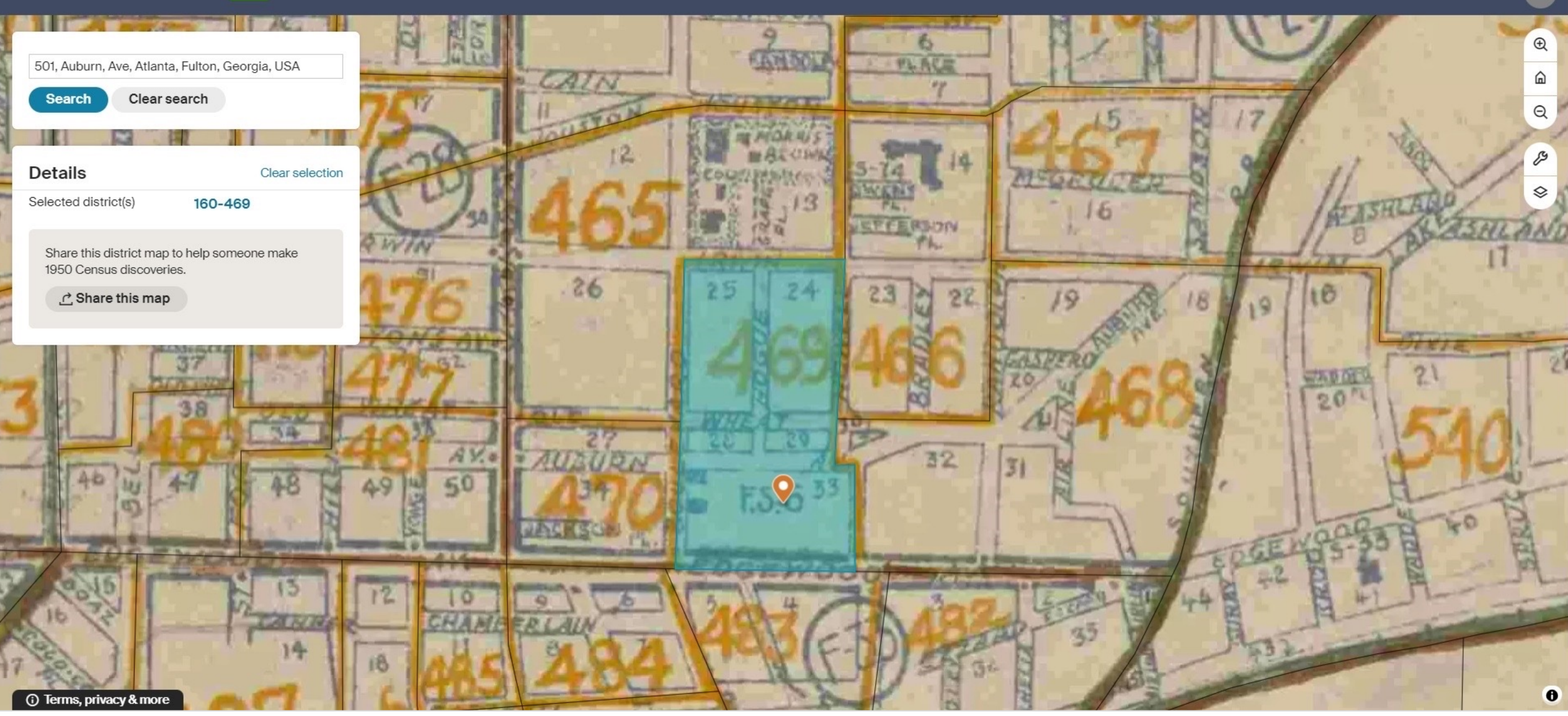

### **Birth, Marriage & Death Records: Search**

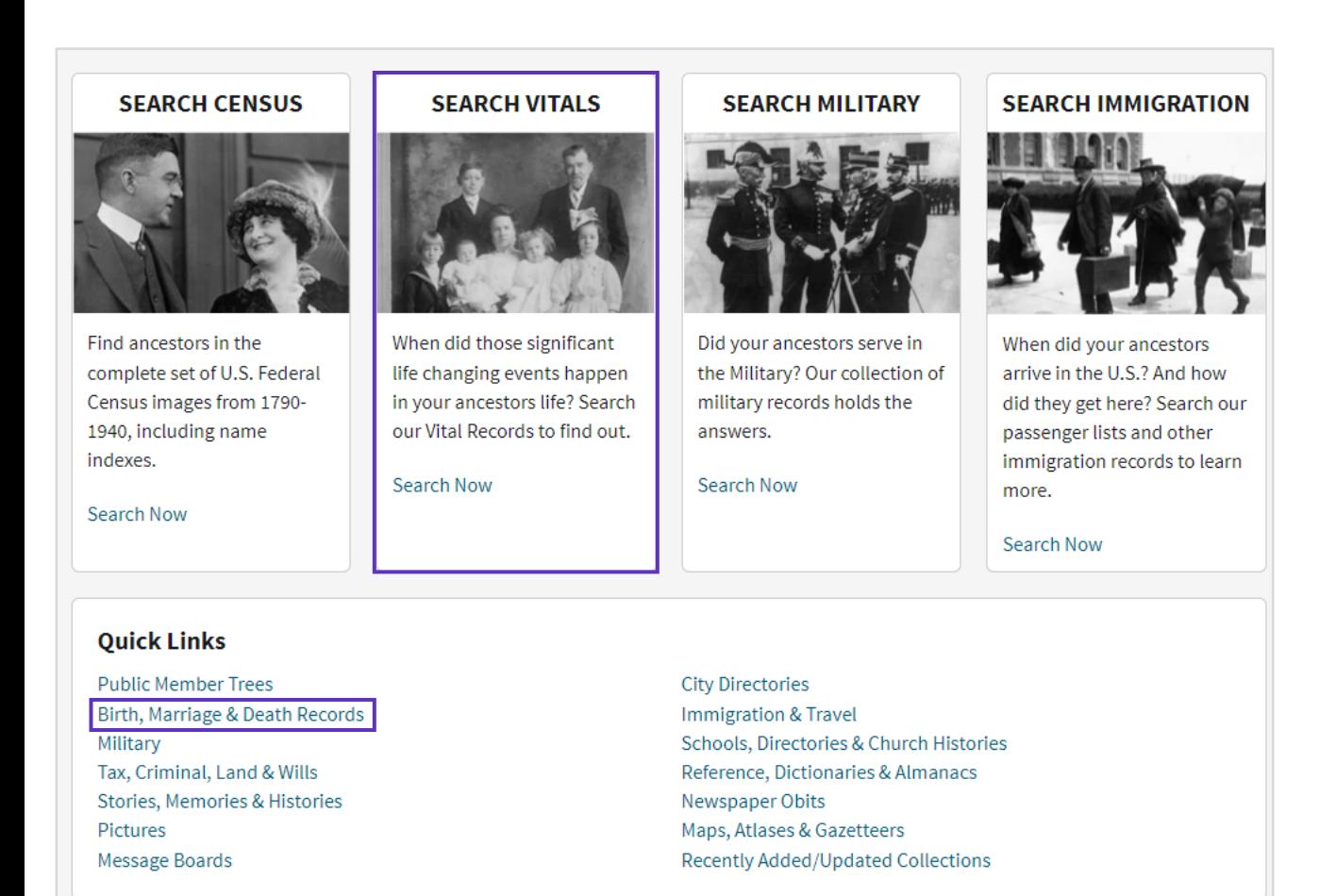

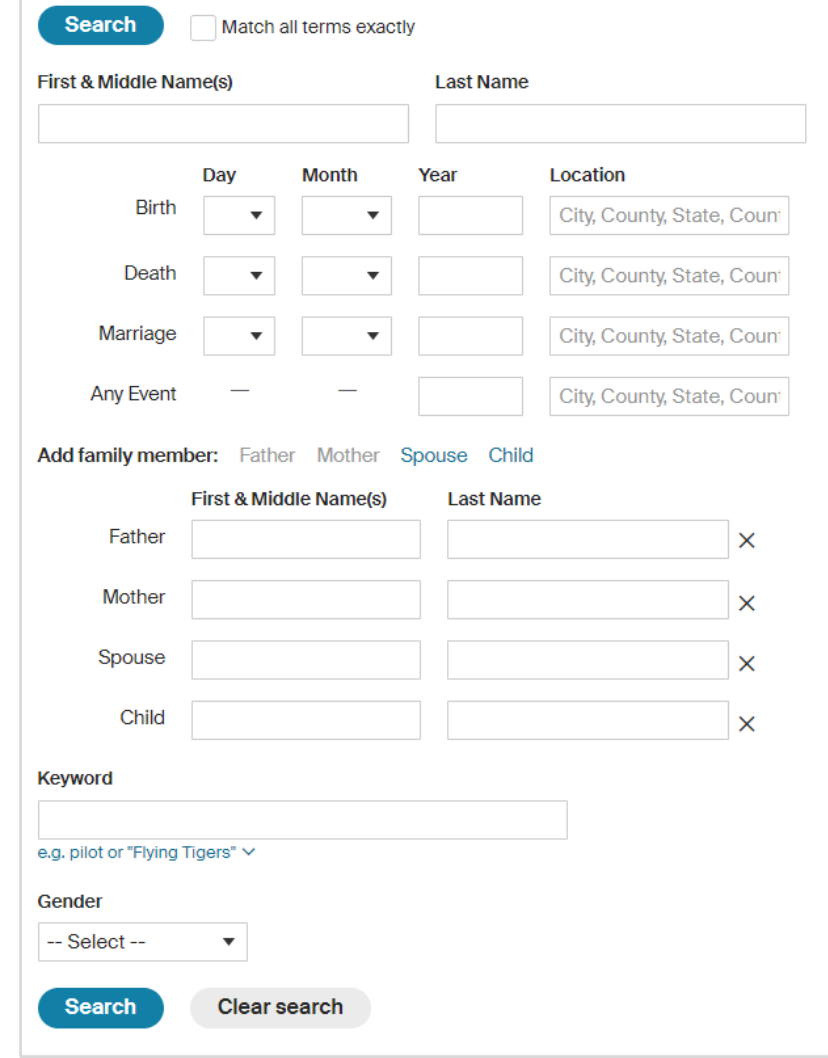

### **Birth, Marriage & Death Records: Results**

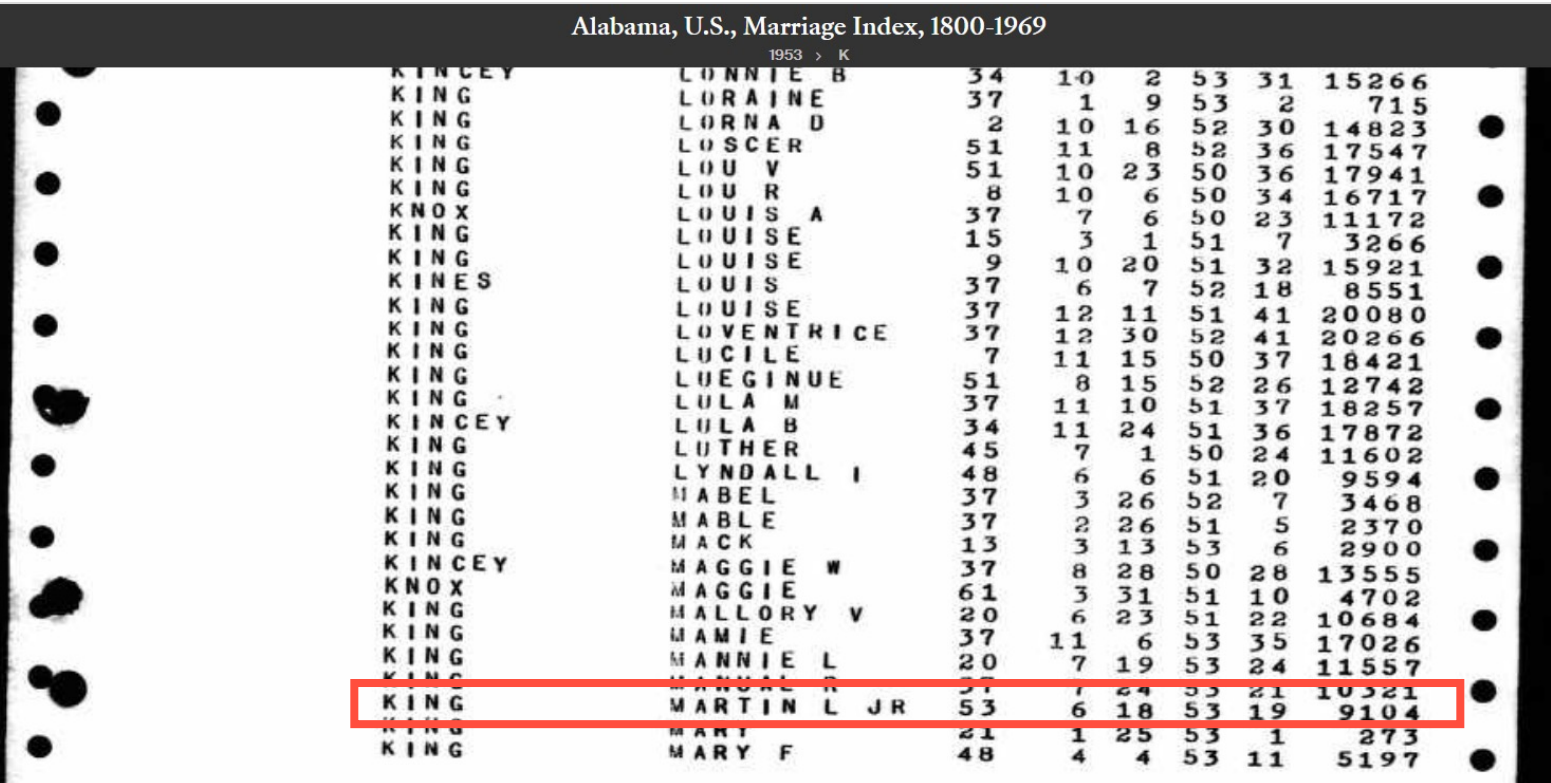

Martin L King Jr in the Alabama, U.S., Marriage Index, 1800-1969

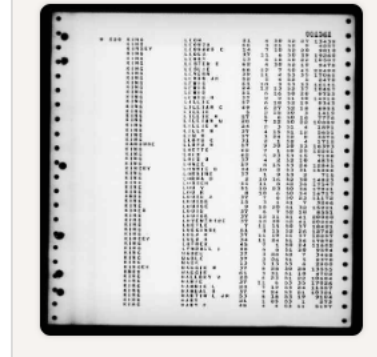

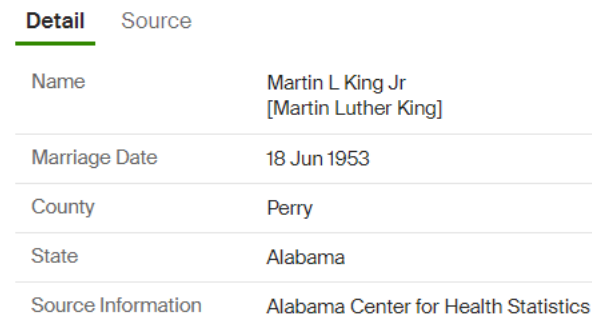

凸 Print

#### **Send Your Find Home!**

Enter your email address and we will send you a link to your personalized Discovery Page where you can view and download all of the great finds you make while here.

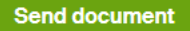

We value your privacy. Read our Privacy Statement

### **Immigration & Travel: Search**

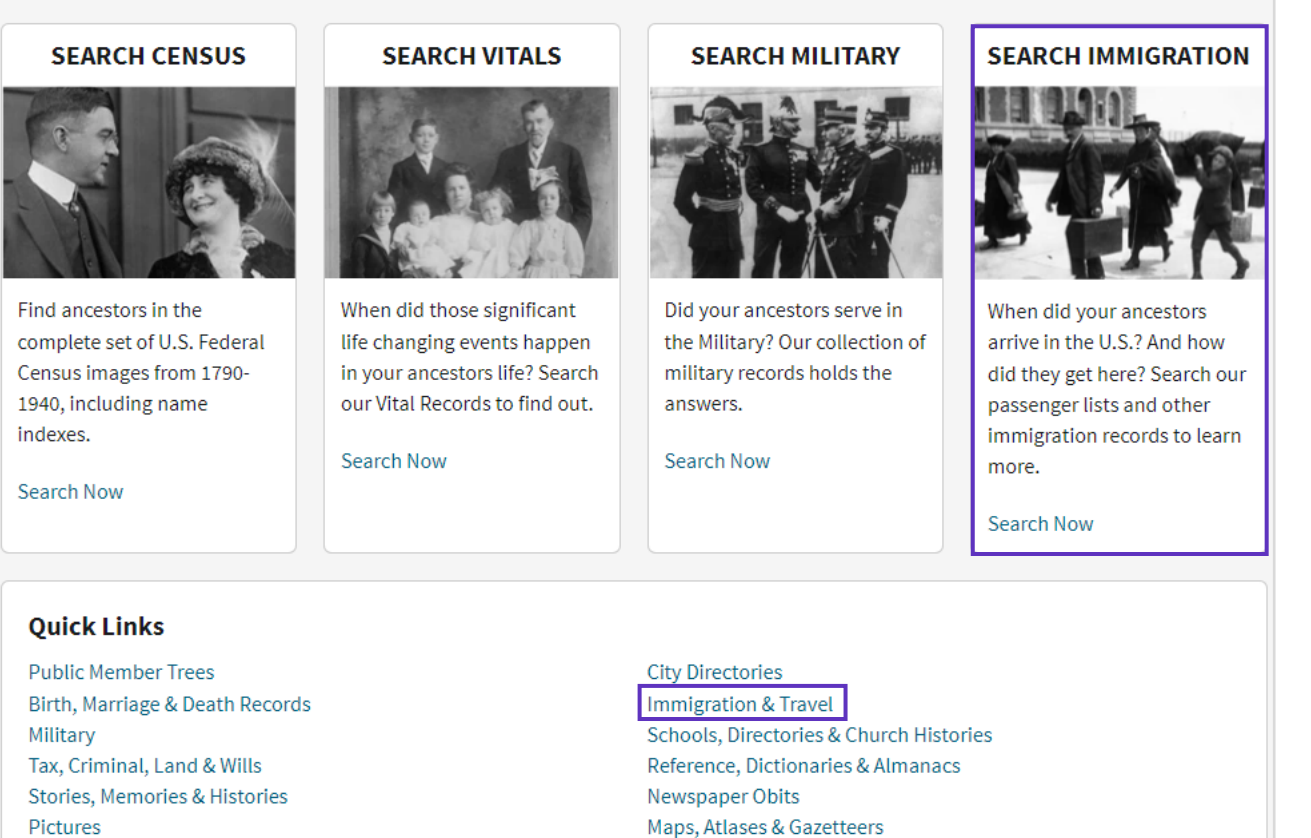

Message Boards

Maps, Atlases & Gazetteers Recently Added/Updated Collections

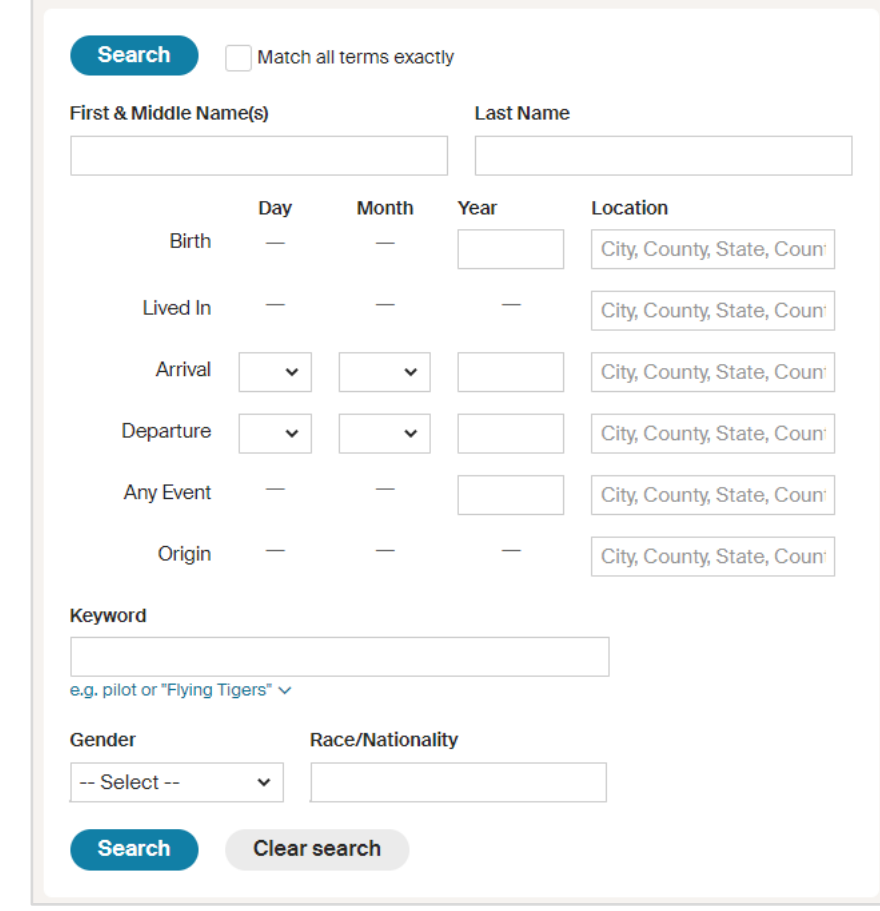

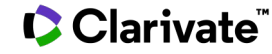

### **Passenger List: Enrico Fermi**

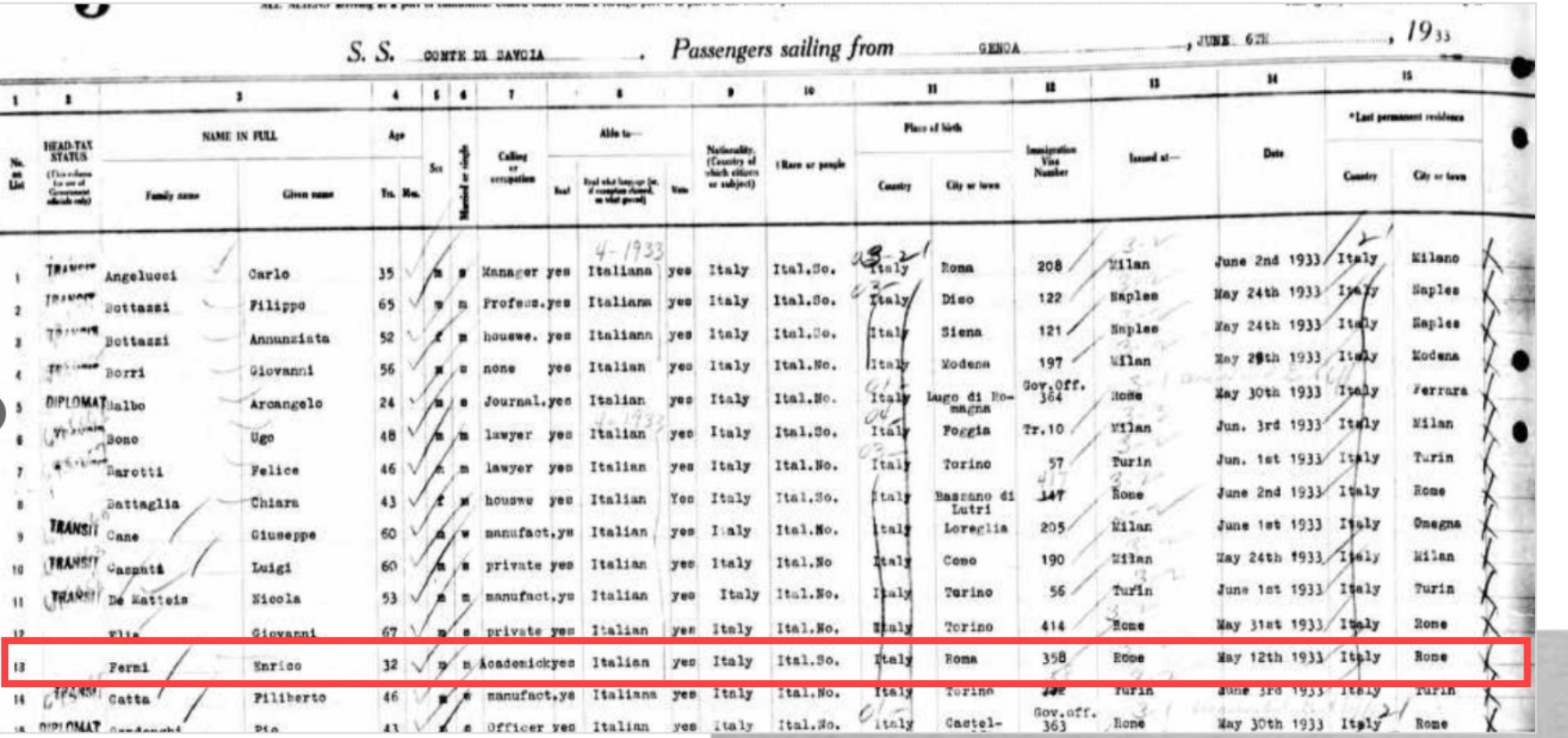

### **Naturalization Record: Enrico Fermi**

Enrico Fermi

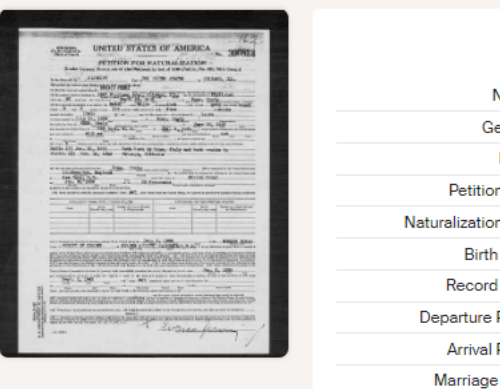

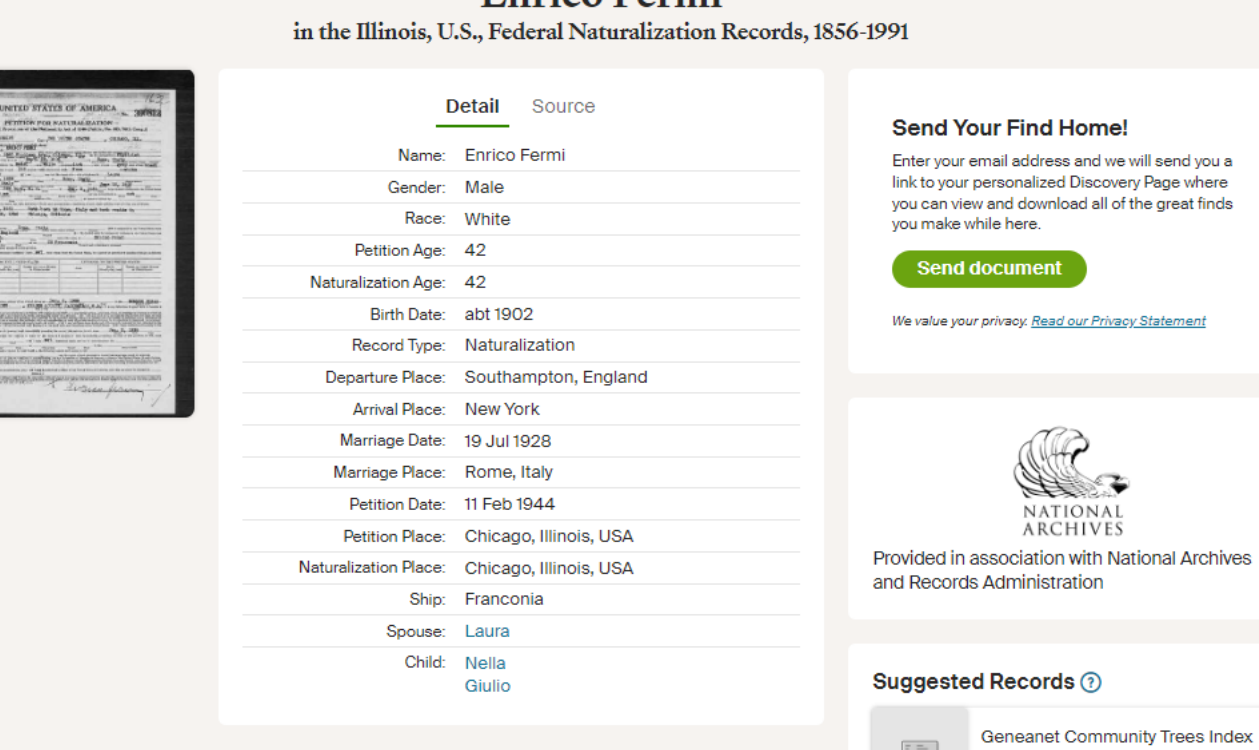

you can view and download all of the great finds

We value your privacy. Read our Privacy Statement

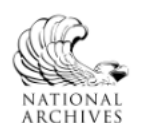

was married of a RCHTVES<br>Provided in association with National Archives<br>and Records Administration

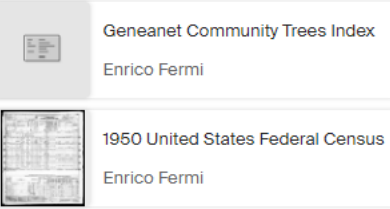

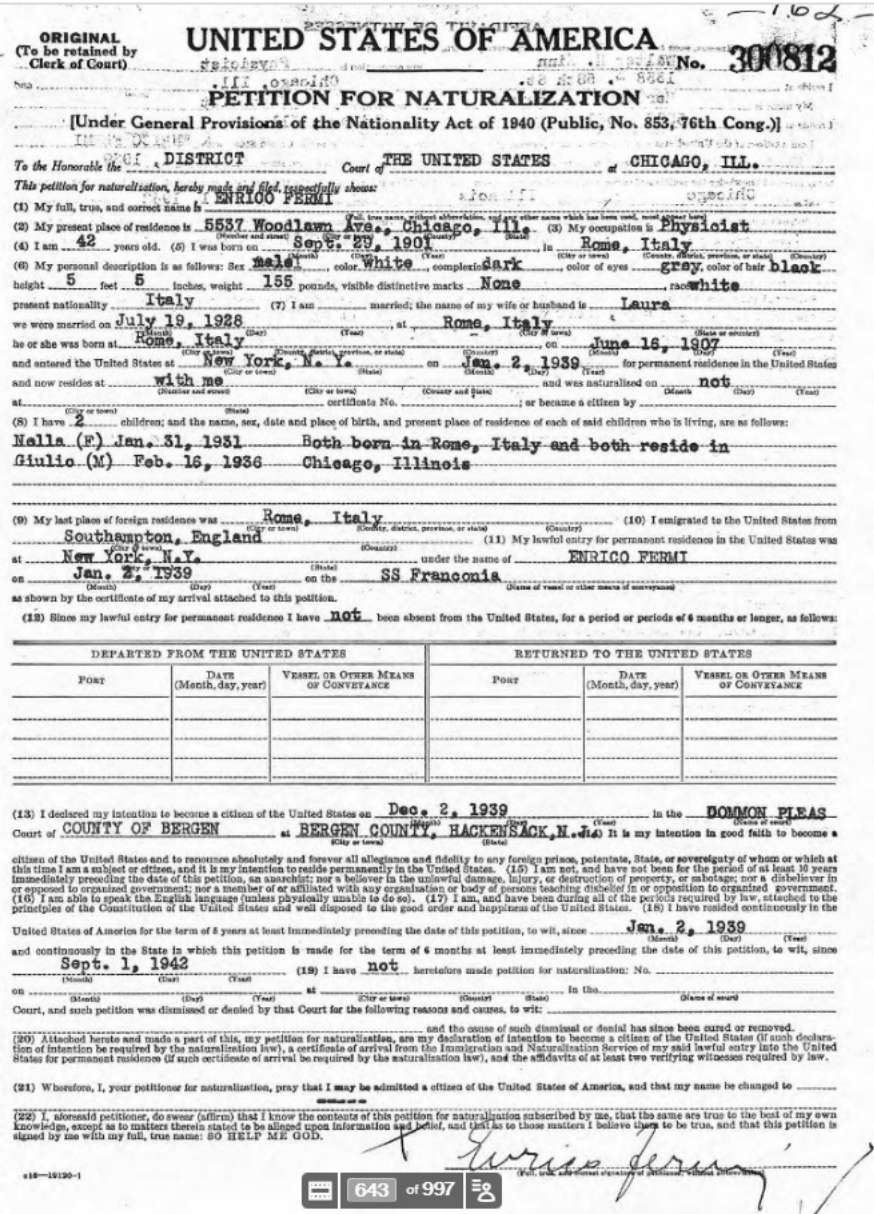

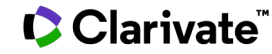

### **Additional Resources**

- Ancestry Library Edition LibGuide
- HeritageQuest Online LibGuide
- Support Page
- Additional Training: training@proquest.co

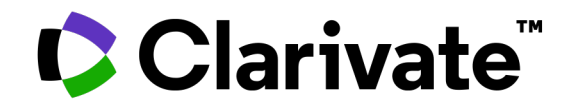

# **Thank You Questions?**

© 2022 Clarivate. All rights reserved. Republication or redistribution of Clarivate content, including by framing or similar means, is prohibited without the prior written consent of Clarivate. Clarivate and its logo, as well as all other trademarks used herein are trademarks of their respective owners and used under license.

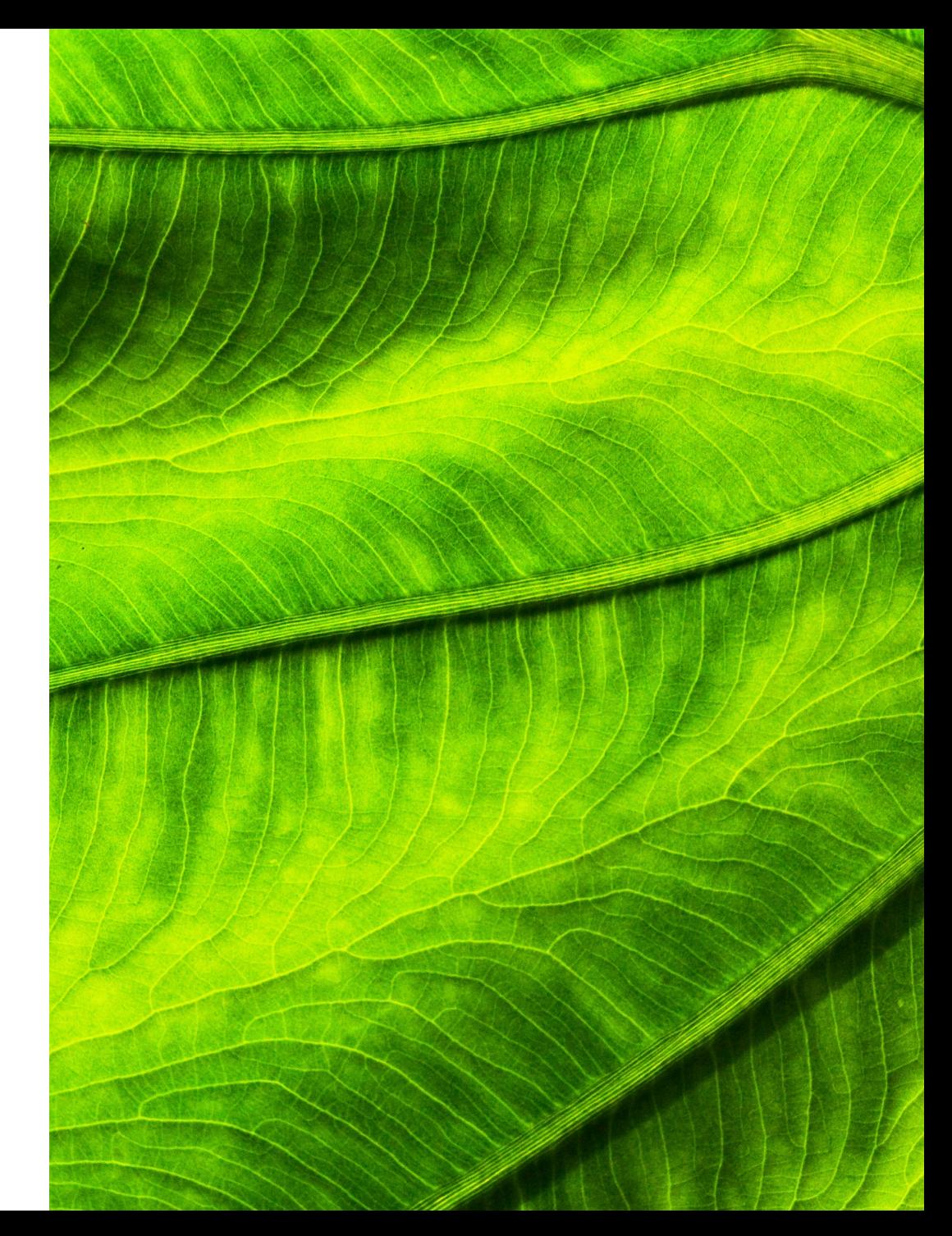